## **Sadagaat-USA P2P fundraising**

## **1. Visit<https://sadagaat-usa.org/>**

**2. Click on "I want to Fundraise for Ramadan."**

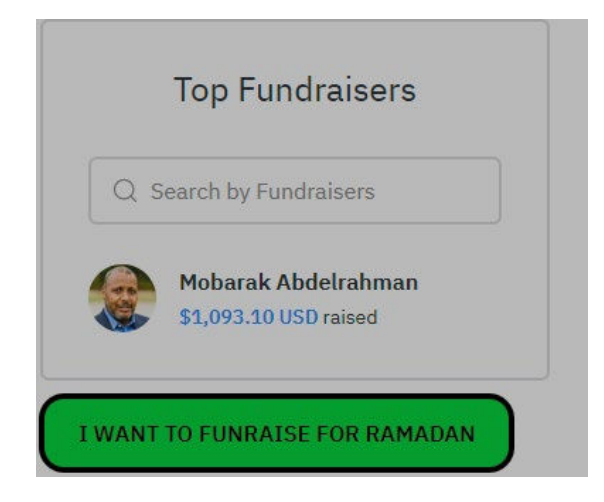

3. Follow the screens and fill in the information accordingly. The display name is how it will appear on the website. Image of your liking, your goal amount (can be adjusted if needed

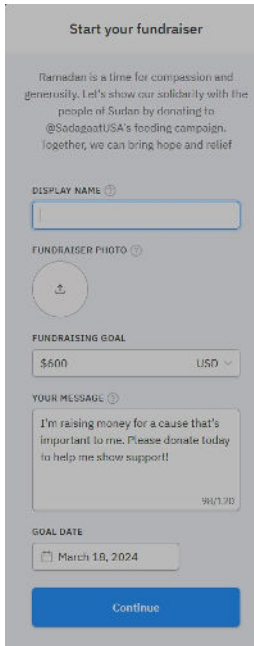

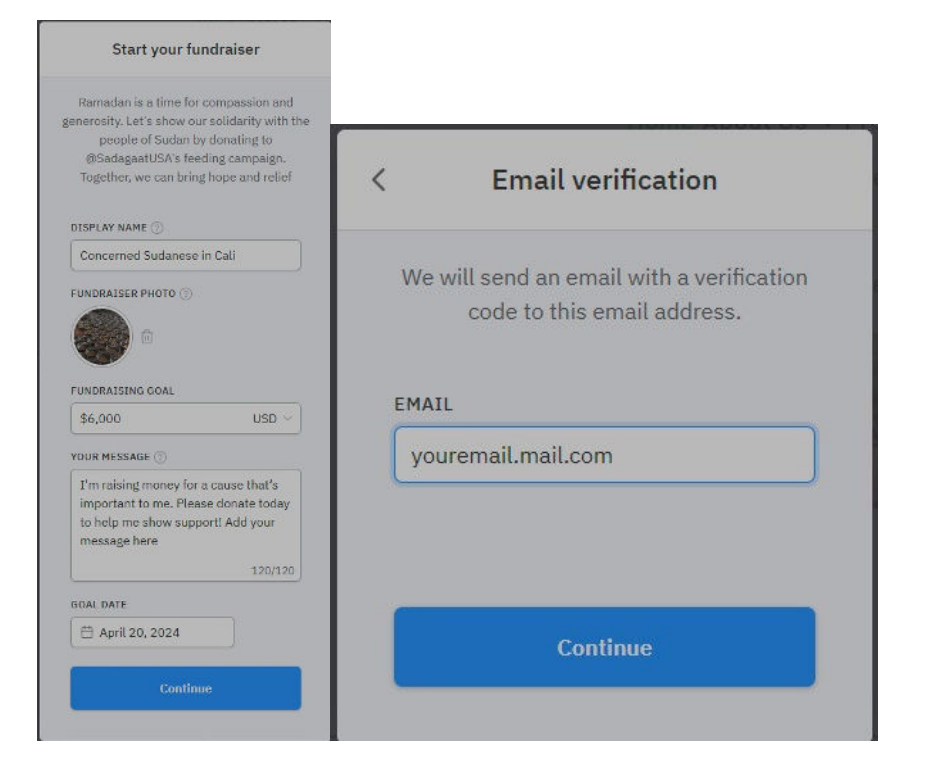

5. Check your email for the verification code and enter your information.

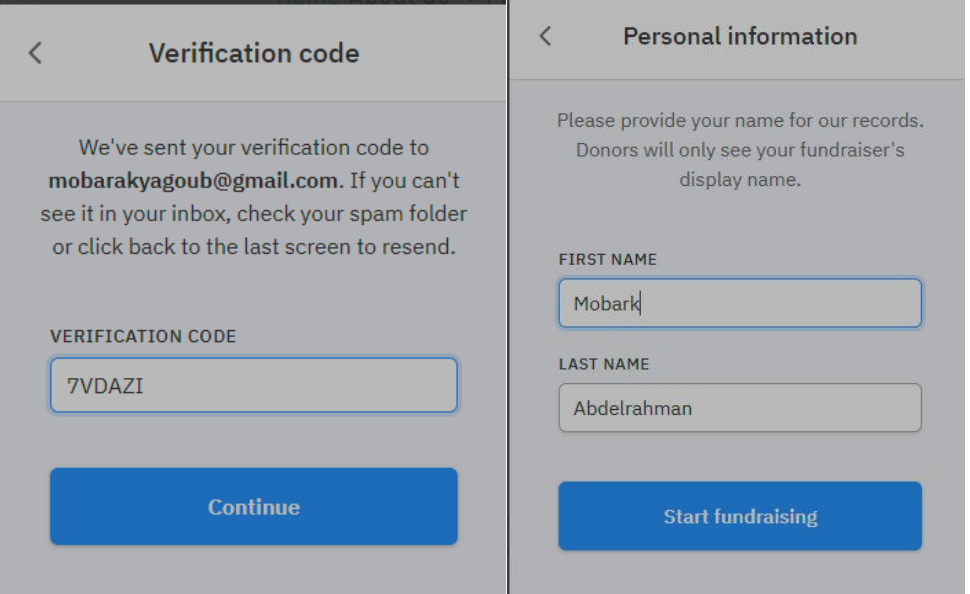

6. Finally copy the link and share it with your friends and contacts.

Example: <https://sadagaatusa.donorsupport.co/-/NFVZSDUV>

It will show up in the website and you will get an email each time some donate using your link. And you can always see your total.

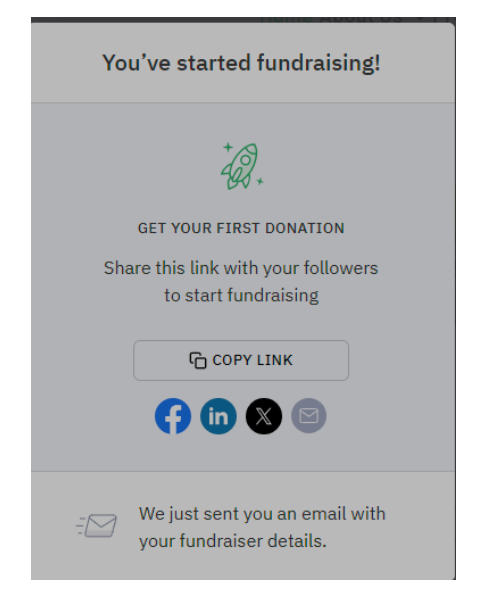

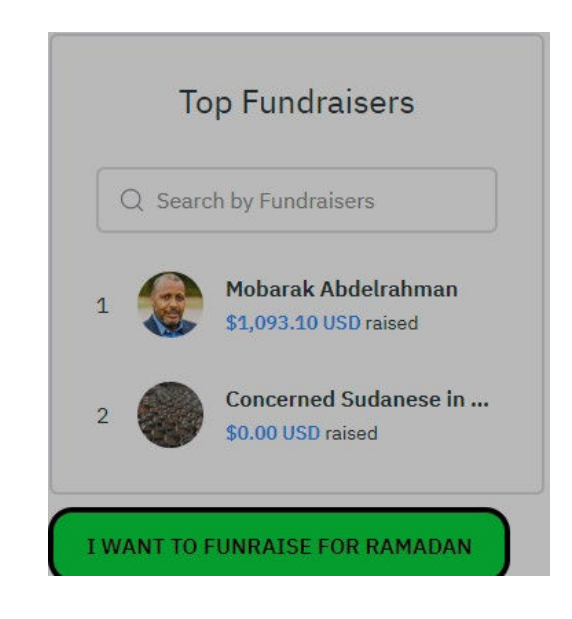

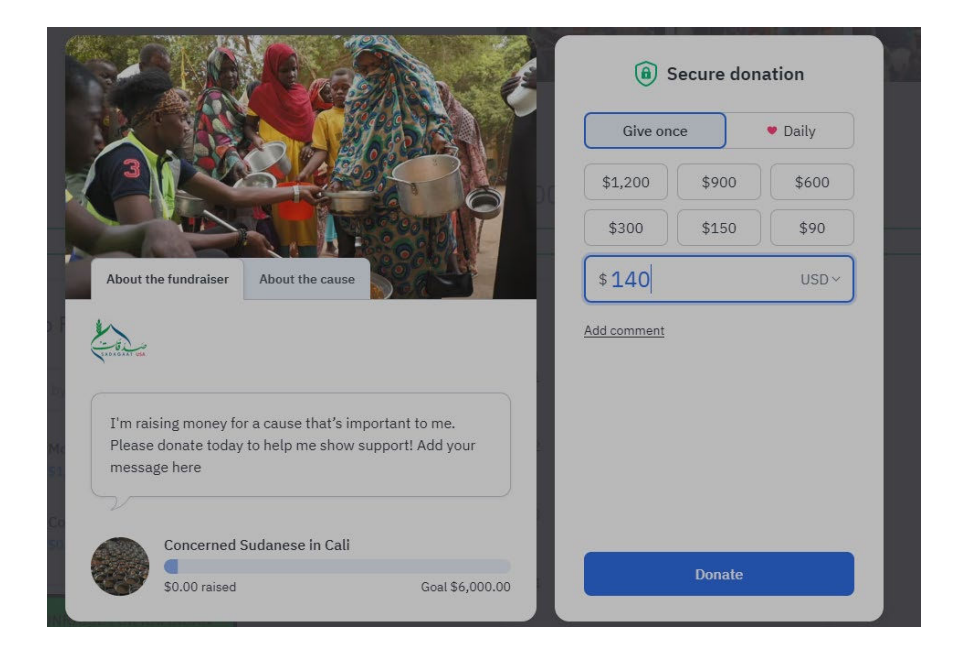